## Interactive Client-Side Mapping with the ArcGIS API for JavaScript Undral Batsukh [[ubatshukh@esri.com](mailto:ubatshukh@esri.com)] | Richie Carmichael [[@kiwiRichie](https://github.com/kiwiRichie)] https://git.io/JfgCI([printer friendly](https://richiecarmichael.github.io/presentations/2020-user-conference/client-side-mapping-and-analytics/index.html?print-pdf), pdf)

### Agenda

- Client-side Layers
	- [FeatureLayer](https://developers.arcgis.com/javascript/latest/api-reference/esri-layers-FeatureLayer.html), [CSVLayer](https://developers.arcgis.com/javascript/latest/api-reference/esri-layers-CSVLayer.html), [GeoJSONLayer](https://developers.arcgis.com/javascript/latest/api-reference/esri-layers-GeoJSONLayer.html)
- [Query](https://developers.arcgis.com/javascript/latest/api-reference/esri-tasks-support-Query.html)
	- **E** Layer vs LayerView
	- Client-side query
- [Filters](https://developers.arcgis.com/javascript/latest/api-reference/esri-views-layers-support-FeatureFilter.html) and [Effects](https://developers.arcgis.com/javascript/latest/api-reference/esri-views-layers-support-FeatureEffect.html)
	- Adjusting client-side visuals
- [Geometry](https://developers.arcgis.com/javascript/latest/api-reference/esri-geometry-geometryEngine.html) Engine, [Projection](https://developers.arcgis.com/javascript/latest/api-reference/esri-geometry-projection.html) Engine and [Geodesic](https://developers.arcgis.com/javascript/latest/api-reference/esri-geometry-support-geodesicUtils.html) Utils ■ Client-side analysis

# Client-side Layers

### Client-side Layers

- [CSVLayer](https://developers.arcgis.com/javascript/latest/api-reference/esri-layers-CSVLayer.html)
- [GeoJSONLayer](https://developers.arcgis.com/javascript/latest/api-reference/esri-layers-GeoJSONLayer.html)
- . [FeatureLayer](https://developers.arcgis.com/javascript/latest/api-reference/esri-layers-FeatureLayer.html) with feature collections

### Client-side Layers

- Fetch all features at once and store them on the client
- Uniform API
- Responsive and fast performance

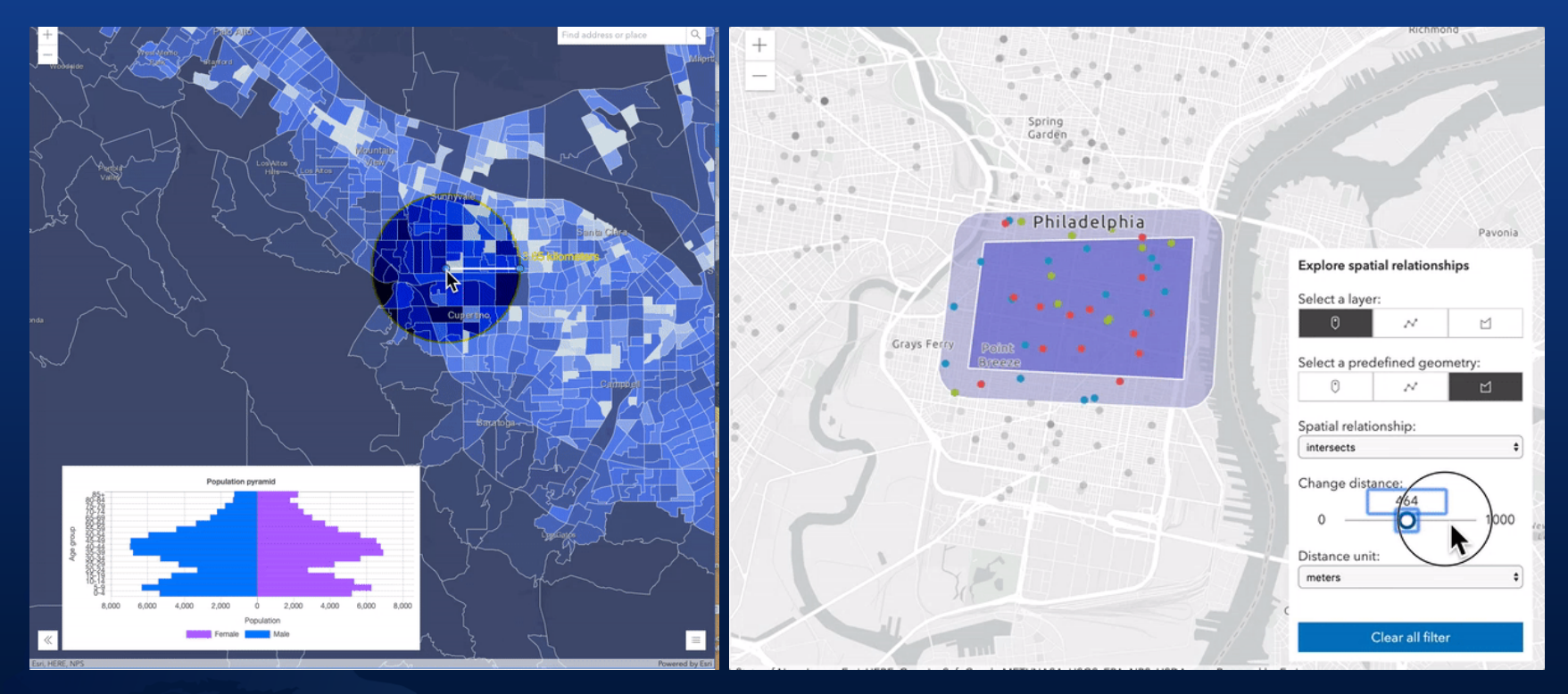

### **CSVLayer**

#### • Add data from csv/txt file as points

```
const new CSVLayer({
 url: "https://earthquake.usgs.gov/earthquakes/.../2.5 week.csv",
  copyright: "USGS Earthquakes",
  // SR in which the data will be stored
  spatialReference: { wkid: 102100 },
 delimiter: ",",
 latitudeField: "lat",
 longitudeField: "lon",
 // defaults to " OBJECTID"
  objectIdField: "myOid",
  // create timeInfo for temporal visualization
  timeInfo: {
    startField: "time", // name of the date field
    // set time interval to one day
   interval: { value: 1, unit: "days" },
})
```
#### API [Reference](https://developers.arcgis.com/javascript/latest/api-reference/esri-layers-CSVLayer.html) | [Sample 1](https://developers.arcgis.com/javascript/latest/sample-code/sandbox/index.html?sample=layers-csv)

### CSVLayer - Tips

- X, Y coordinates must be in WGS84 in csv file.
- Specify the layer's spatial reference to improve the performance.
- Not supported:
	- No z-values support.
	- Cannot add, remove or update features.

### CSVLayer - Tips

#### Can pass data by a blob url.

```
const csv = `first_name|Year|latitude|Longitude
             Undral|2020|40.418|20.553
             Richie|2018|-118|35`;
const blob = new Blob([csv], {
  type: "plain/text"
});
let url = URL.createObjectURL(blob);
const layer = new CSVLayer({
 url: url
});
await layer.load();
URL.revokeObjectURL(url);
ur1 = null;
```
### FeatureLayer

#### Add client-side graphics by setting *FeatureLayer.source*

```
const layer = new FeatureLayer({
  source: [
    new Graphic({ attributes: { myOid: 1 }, geometry: { ... } })
    new Graphic({ attributes: { myOid: 2 }, geometry: { ... } })
    new Graphic({ attributes: { myOid: 3 }, geometry: { ... } })
  \vert,
  // can be inferred from geometries
  geometryType: "point",
  spatialReference: { wkid: 2154 },
  objectIdField: "myOid",
  fields: [
    new Field({ name: "myOid", type: "oid" })
```
})

#### API [Reference](https://developers.arcgis.com/javascript/latest/api-reference/esri-layers-FeatureLayer.html#client-side) | [Sample 1](https://developers.arcgis.com/javascript/latest/sample-code/sandbox/index.html?sample=layers-featurelayer-collection)

### FeatureLayer - Tips

- Supports data in any spatial reference.
- Specify *source* only at the time of initialization.
- UseFeatureLayer.applyEdits to add, remove or update features at runtime.
- Call [FeatureLayer.queryFeatures](https://developers.arcgis.com/javascript/latest/api-reference/esri-layers-FeatureLayer.html#queryFeatures) to get the updated feature collection.

Sample - [add/remove](https://developers.arcgis.com/javascript/latest/sample-code/sandbox/index.html?sample=layers-featurelayer-collection-edits) graphics

### **GeoJSONLayer**

### Add [GeoJson](https://geojson.org/) data that comply with the RFC 7946 [specification](https://tools.ietf.org/html/rfc7946)

```
const geoJSONLayer = new GeoJSONLayer({
  url: "https://earthquake.usgs.gov/earthquakes/.../all month.geojson",
  copyright: "USGS Earthquakes",
  // SR in which the data will be stored
  spatialReference: { wkid: 102100 }
});
```
#### API [Reference](https://developers.arcgis.com/javascript/latest/api-reference/esri-layers-GeoJSONLayer.html) | [Time-aware GeoJSONLayer](https://developers.arcgis.com/javascript/latest/sample-code/sandbox/index.html?sample=timeslider-filter)

### GeoJSONLayer - Tips

- Specify layer's spatial reference for performance.
- Support for Feature and Feature Collection
- [GeoJSONLayer.applyEdits](https://developers.arcgis.com/javascript/latest/api-reference/esri-layers-GeoJSONLayer.html#applyEdits) to add, delete or update features.  $\bullet$
- Not supported:
	- Mixed geometry types for consistency with other layers.
	- **Crs object only geographic coordinates using WGS84** datum (long/lat)
	- No Antimeridian crossing
	- Feature id as string

#### GeoJSONLayer - Tips

#### Create a blob url from GeoJSON object

```
const geojson = `{
 type: "FeatureCollection",
 features: [{
   type: "Feature",
   geometry: { type: "Point", coordinates: [-100, 40] },
   properties: { name: "none" }
 }]
}`;
const blob = new Blob([JSON.stringify(geojson)], {
  type: "application/json"
});
let url = URL.createObjectURL(blob);
const layer = new GeoJSONLayer({ url });
await layer.load();
URL.revokeObjectURL(url);
||r|| = ||m||
```
### Client-side layers tips

- Each implementation uses the client-side query engine.
- Prefer GeoJSON over CSV.
- Proper attribution using copyright property.

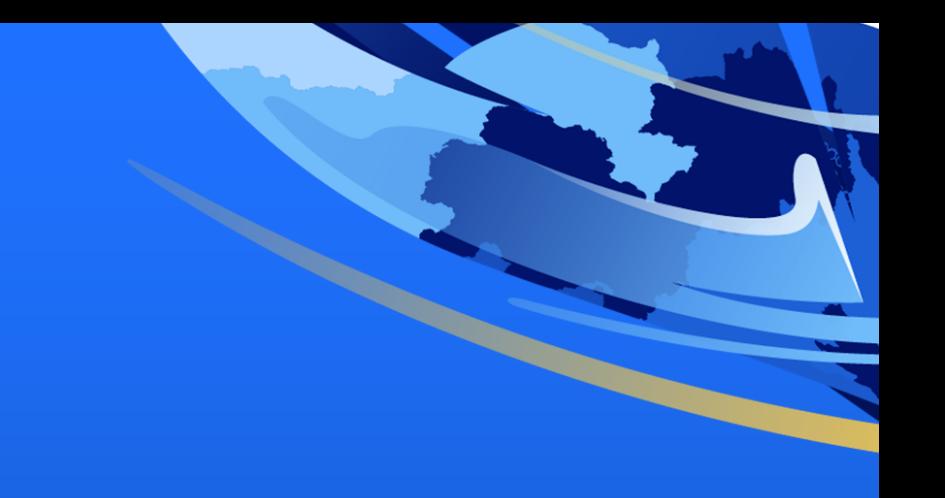

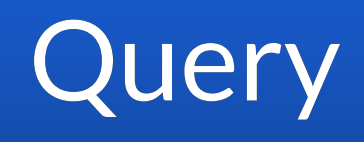

### **Query**

- Query expressions are used to select a subset of features and table records.
- Query can be done on the server or on the client-side.
- Different query... methods are available on Layers and  $\bullet$ LayerViews.
- [Guide doc](https://developers.arcgis.com/javascript/latest/guide/query-filter/) on Query and Filter

### Layers and LayerViews

- Server-side layers
	- **Fetch or stream features on demand**
	- [FeatureLayer](https://developers.arcgis.com/javascript/latest/api-reference/esri-layers-FeatureLayer.html) created from a service, [SceneLayer](https://developers.arcgis.com/javascript/latest/api-reference/esri-layers-SceneLayer.html), and **[StreamLayer](https://developers.arcgis.com/javascript/latest/api-reference/esri-layers-StreamLayer.html)**
	- **Methods and properties for server-side layers will issue** a server-side request. Examples: query features, setting definitionExpression or changing renderer.

### **LayerViews**

- A [LayerView](https://developers.arcgis.com/javascript/latest/api-reference/esri-views-layers-LayerView.html) represents the view for a single layer after it has been added to a View.
	- LayerView API is layer agnostic.
	- **Methods and properties used against features available** for drawing on the client-side.

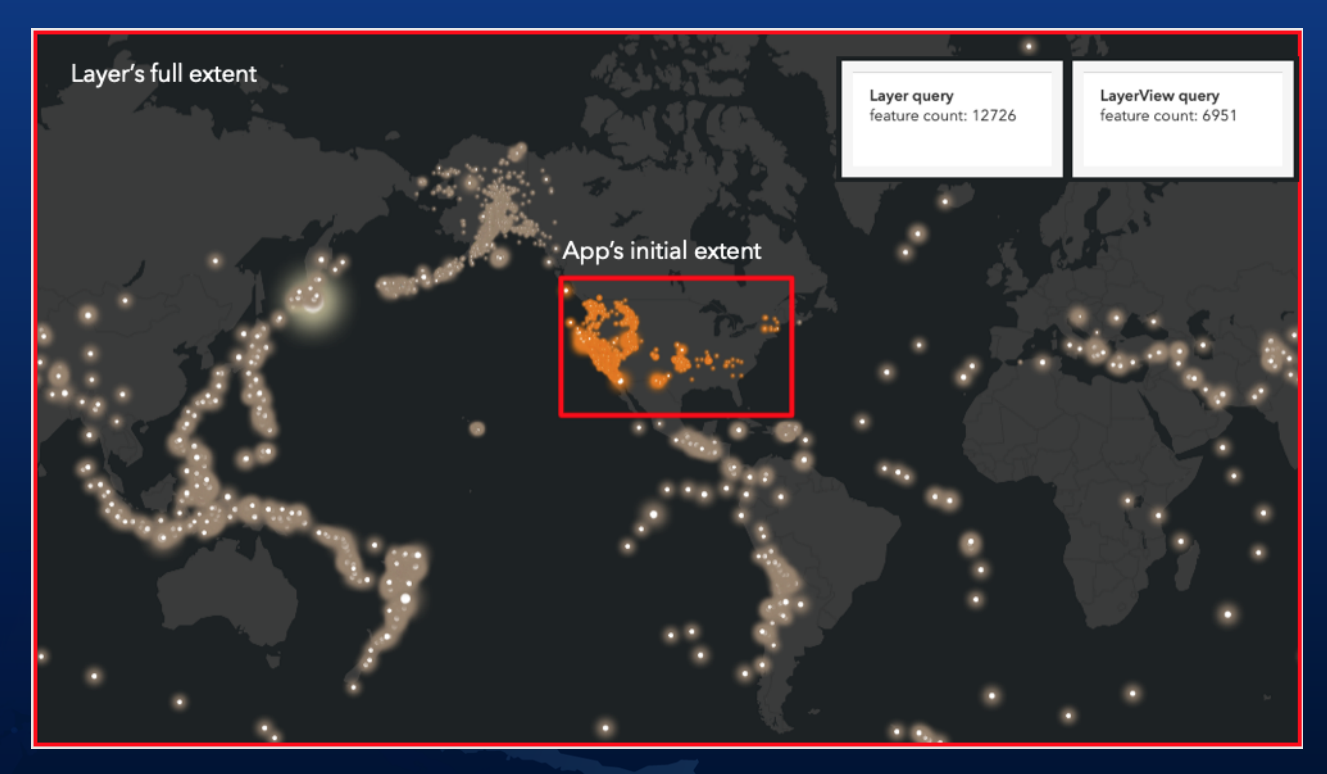

### Client-side query

- (CSV|GeoJSON)Layer and FeatureLayer/FeatureCollection
- (CSV|GeoJSON|Feature|Scene|Stream)LayerView
- Query methods on layer and layerView
	- queryFeatures()
	- queryFeatureCount()
	- queryObjectIds()
	- queryExtent()

Layer vs [LayerView](https://codepen.io/U_B_U/pen/poJLgxo?editors=1000) | [Age Pyramid](https://developers.arcgis.com/javascript/latest/sample-code/sandbox/index.html?sample=featurelayerview-query-geometry) | 3D [buildings](https://developers.arcgis.com/javascript/latest/sample-code/sandbox/index.html?sample=layers-scenelayerview-query-stats)

## Query tips

#### Should I use client-side query or server-side query?

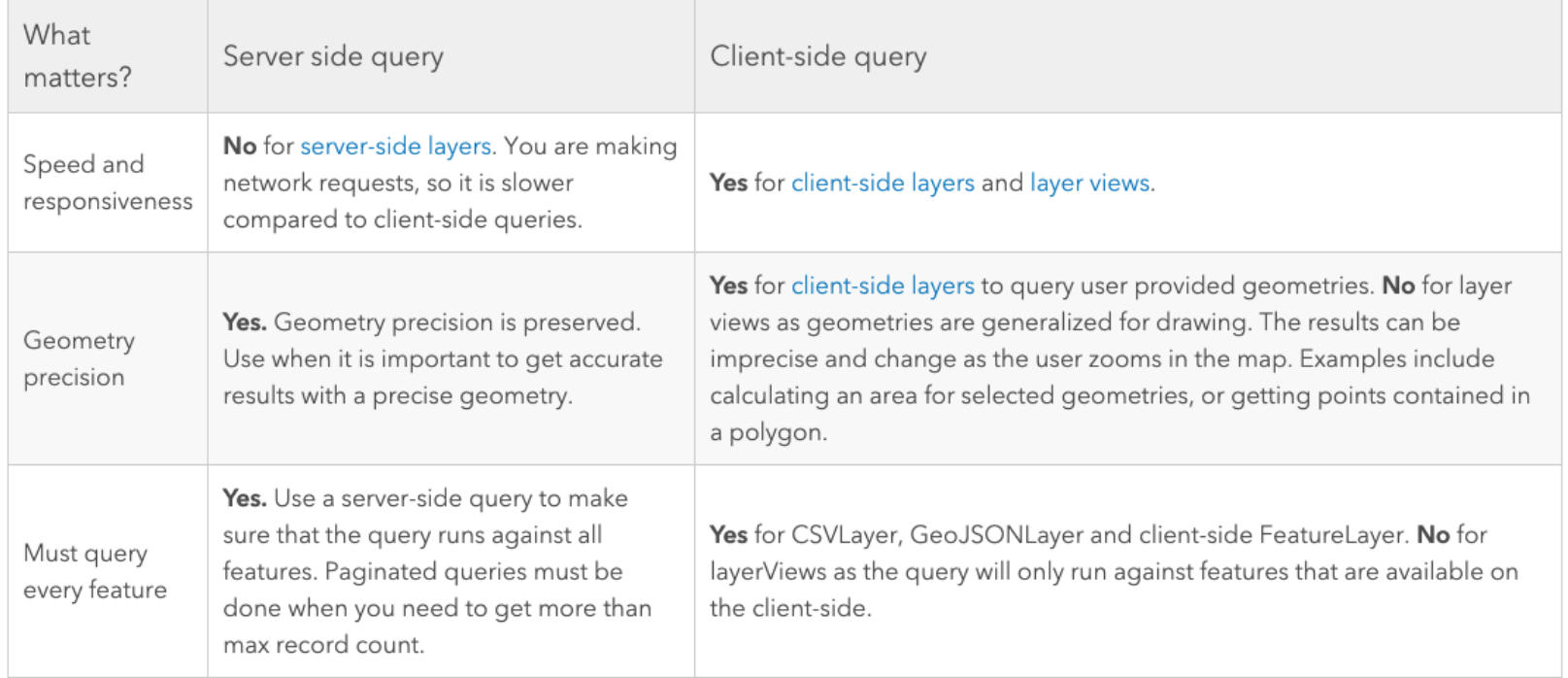

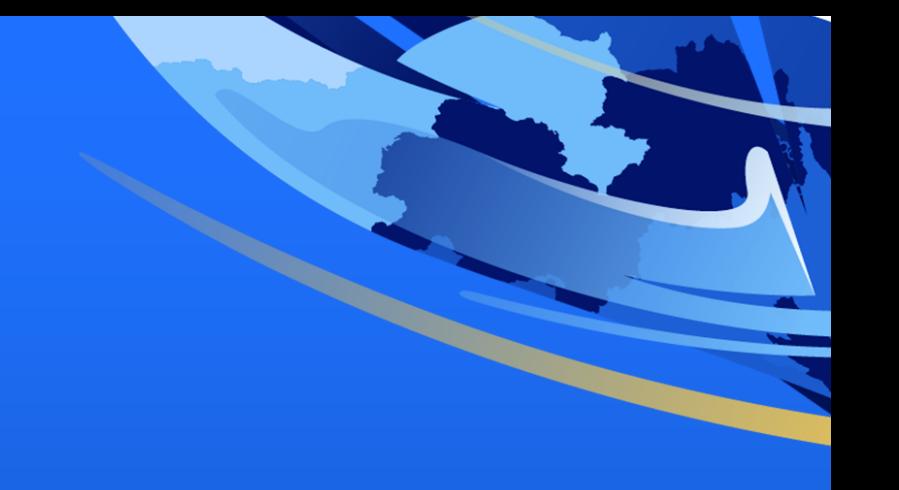

Filters

### What are filters?

- Reduce the number of features shown screen
- Can apply spatial, aspatial, temporal (or any combination)

```
featureLayerView.filter = new FeatureFilter({
 geometry: myGeometry // Spatial
 timeExtent: myTimeExtent, // Temporal
 where: myWhere // Aspatial
});
```
- Client-side
	- Only applied to features currently downloaded  $\blacksquare$  Fast.
- [FeatureFilter](https://developers.arcgis.com/javascript/latest/api-reference/esri-views-layers-support-FeatureFilter.html) has the same properties as [Query](https://developers.arcgis.com/javascript/latest/api-reference/esri-tasks-support-Query.html)

### Spatial Filter

#### Only show buildings within 10 miles of the mouse cursor

```
mapView.on("pointer-move", (event) => {
  buildingLayerView.filter = new FeatureFilter({
    geometry: mapView.toMap({
      event.x,
      event.y
    }),
    distance: 10,
    units: "miles"
  })
});
```
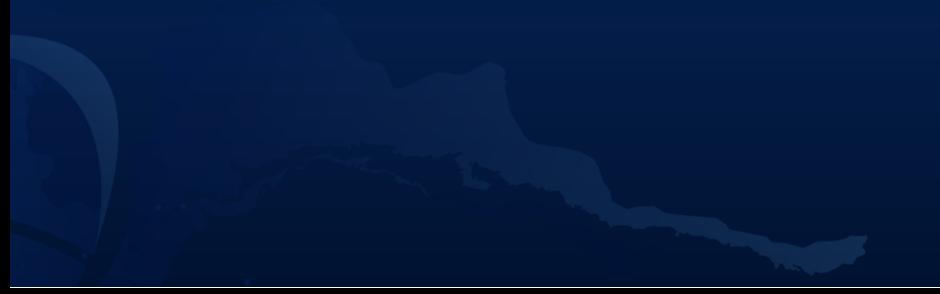

### Aspatial Filter

#### Only show earthquakes with a magnitude greater than 7

```
featureLayerView.filter = new FeatureFilter({
 where: "magnitude >= 7"});
```
### Temporal Filter

### Only show earthquakes that occured between 2000 and 2007

```
featureLayerView.filter = new FeatureFilter({
  timeExtent: new TimeExtent({
    start: new Date(2000, 0, 1),
    end: new Date(2007, 0, 1)
  })
});
```
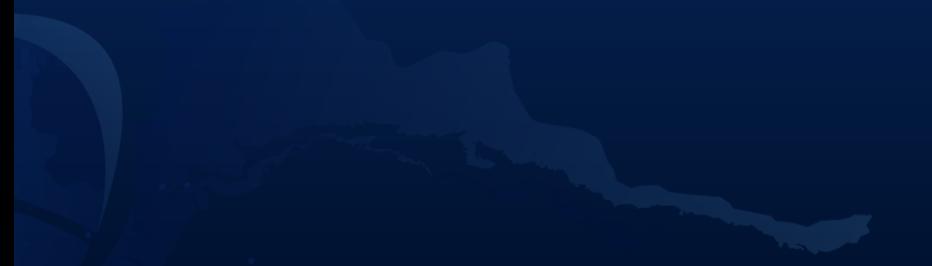

#### Demonstration - [filters](https://ycabon.github.io/2019-devsummit-plenary/3_filter_effect.html)

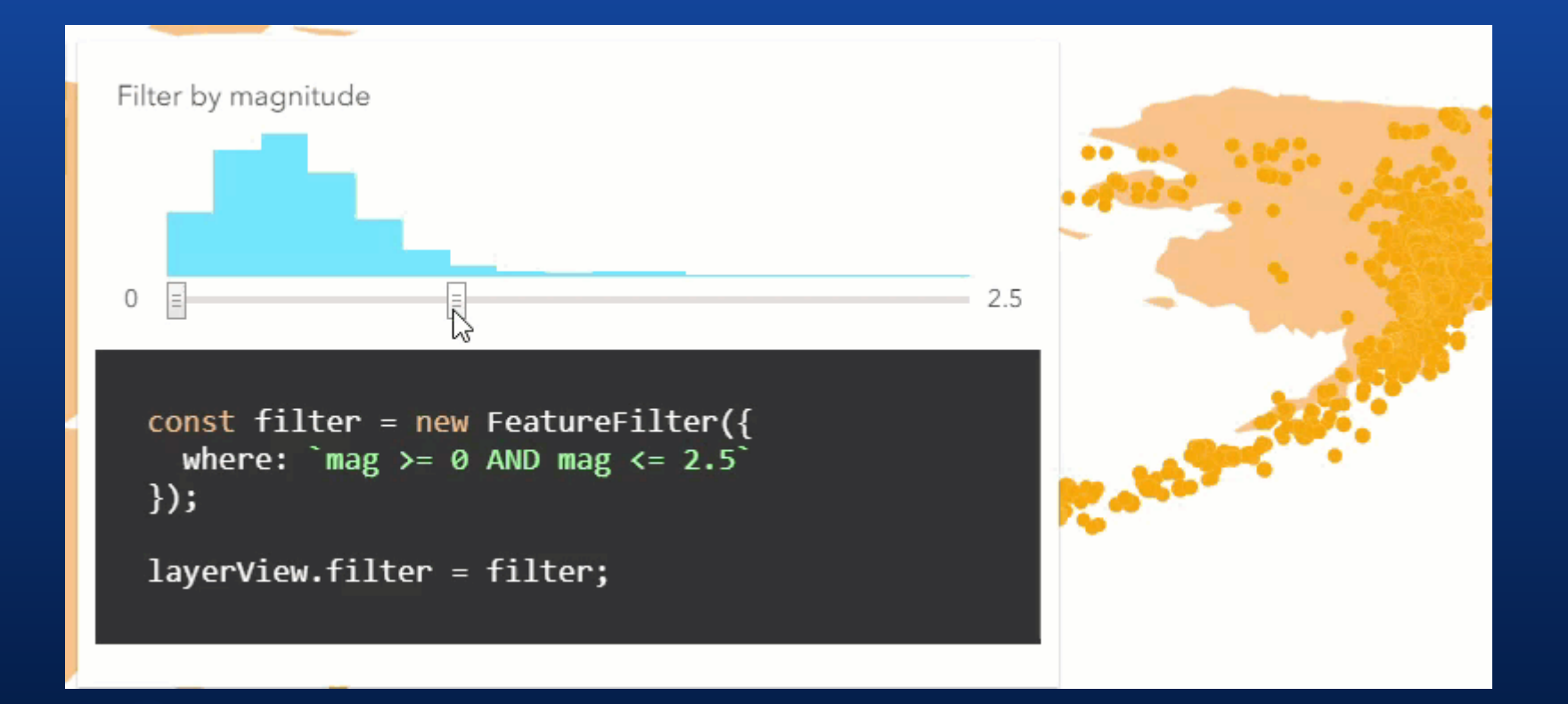

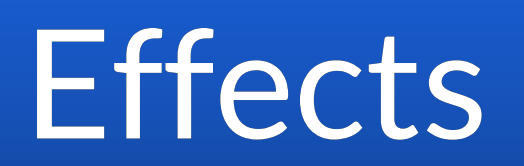

### [What are](https://developers.arcgis.com/javascript/latest/api-reference/esri-views-layers-support-FeatureEffect.html) effects?

#### Visual effects applied to included or excluded features.

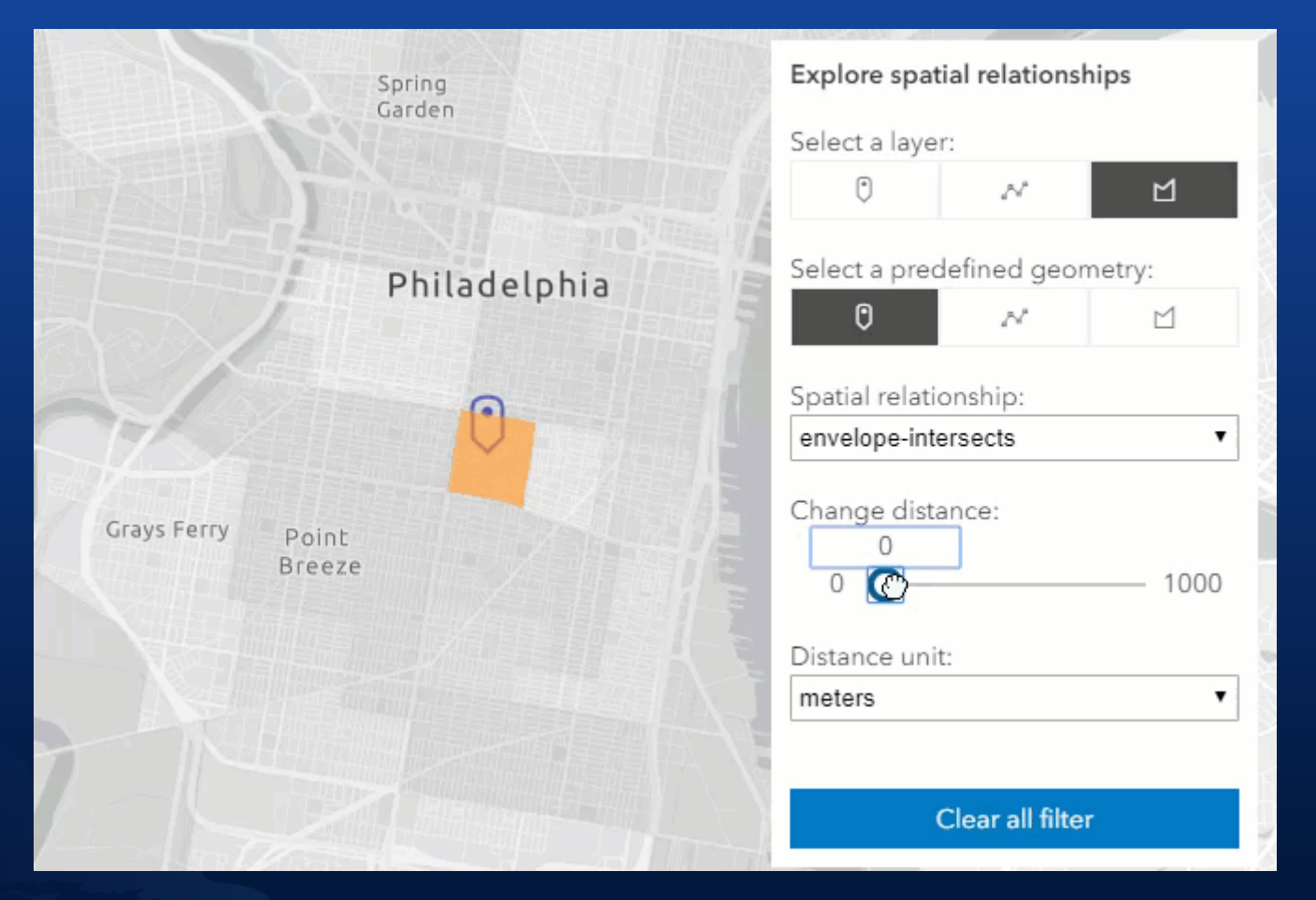

### Effect - Snippet

### Show earthquakes with a magnitude of 7 or greater as faint shadows<sup>'</sup>

```
featureLayerView.effect = new FeatureEffect({
  filter: new FeatureFilter({
    where: "magnitude >= 7"}),
 excludedEffect: "grayscale(100%) opacity(0.5)",
 // includedEffect: "saturate(150%)"
});
```
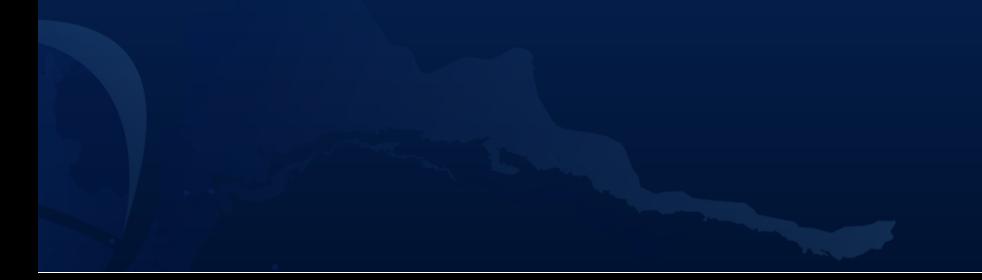

#### Demonstration - [century](https://richiecarmichael.github.io/presentations/2020-user-conference/client-side-mapping-and-analytics/demos/century-of-earthquakes.html) of quakes

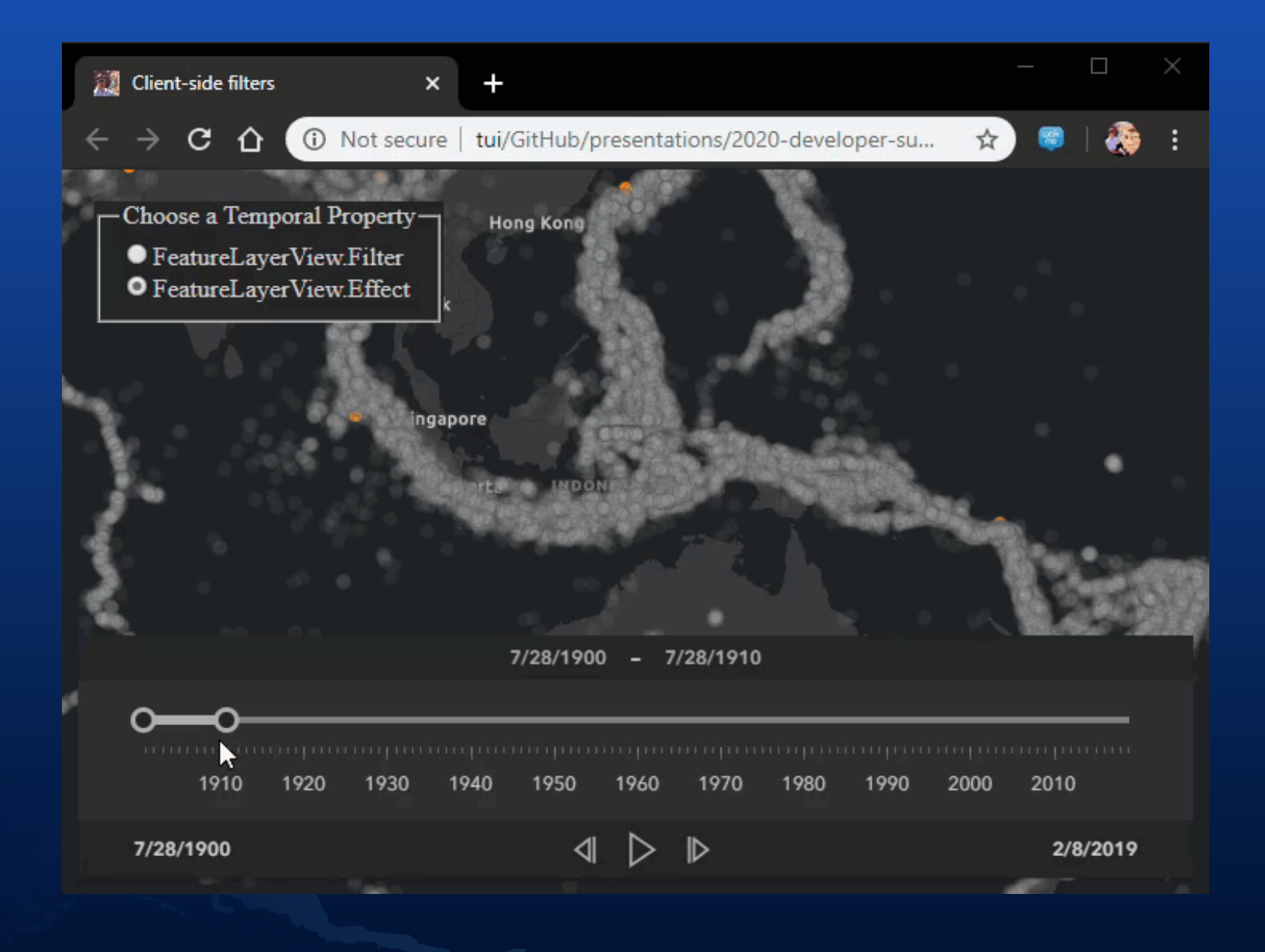

### Supported Effects

**brightness**(0.4); **contrast**(200%); **grayscale**(50%); **hue-rotate**(90**deg**); **invert**(75%); **opacity**(25%); **saturate**(30%); **sepia**(60%);

#### CSS [reference](https://developer.mozilla.org/en-US/docs/Web/CSS/filter)

# Geometry Engine

### One Engine - Thirty Methods

- Compute new geometries *e.g. , , , [buffer](https://developers.arcgis.com/javascript/latest/api-reference/esri-geometry-geometryEngineAsync.html#buffer) [clip](https://developers.arcgis.com/javascript/latest/api-reference/esri-geometry-geometryEngineAsync.html#clip) [densify](https://developers.arcgis.com/javascript/latest/api-reference/esri-geometry-geometryEngineAsync.html#densify) [generalize](https://developers.arcgis.com/javascript/latest/api-reference/esri-geometry-geometryEngineAsync.html#generalize)*
- Testing spatial relationship *e.g. , , [contains](https://developers.arcgis.com/javascript/latest/api-reference/esri-geometry-geometryEngineAsync.html#contains) [crosses](https://developers.arcgis.com/javascript/latest/api-reference/esri-geometry-geometryEngineAsync.html#crosses) [intersects](https://developers.arcgis.com/javascript/latest/api-reference/esri-geometry-geometryEngineAsync.html#intersects)*
- Advanced computations *e.g. , [geodesicArea](https://developers.arcgis.com/javascript/latest/api-reference/esri-geometry-geometryEngineAsync.html#geodesicArea) [planarArea](https://developers.arcgis.com/javascript/latest/api-reference/esri-geometry-geometryEngineAsync.html#planarArea)*

### One Engine - Two Flavors

#### • [geometryEngine](https://developers.arcgis.com/javascript/latest/api-reference/esri-geometry-geometryEngine.html)

**const** geometryEngine = **new** GeometryEngine(); **const** length = geometryEngine.planarLength(myPolyline, "meters"); console.log("length(m)", length);

#### • [geometryEngineAsync](https://developers.arcgis.com/javascript/latest/api-reference/esri-geometry-geometryEngineAsync.html)

```
const geometryEngine = new GeometryEngineAsync();
geometryEngine.planarLength(myPolyline, "meters").then((length) => {
 console.log("length(m)", length);
});
```
#### Demonstration - Sketch [Validation](https://developers.arcgis.com/javascript/latest/sample-code/sketch-update-validation/live/index.html)

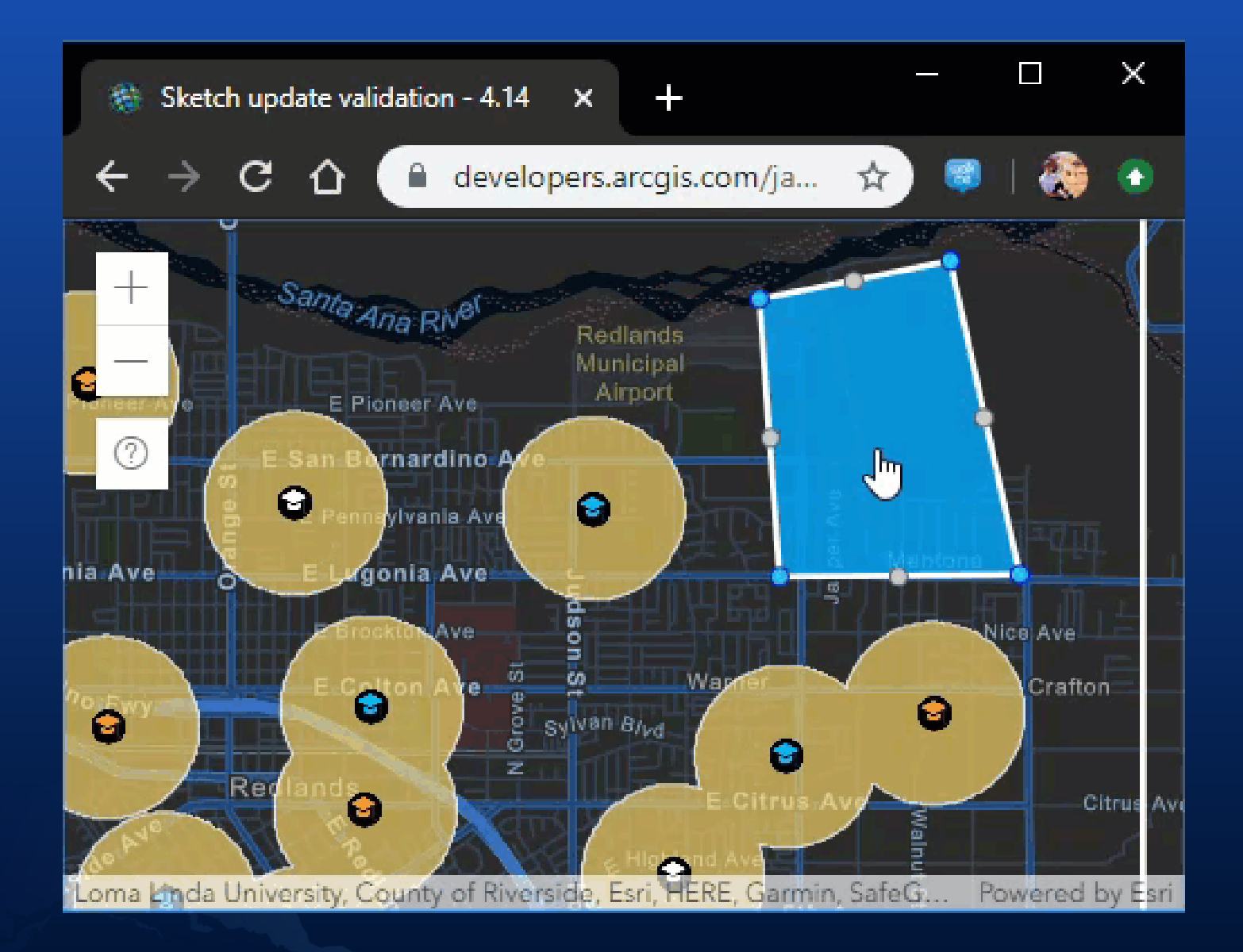

## Wait, what about [GeometryService](https://developers.arcgis.com/javascript/latest/api-reference/esri-tasks-GeometryService.html)?

- Same methods as [GeometryEngine](https://developers.arcgis.com/javascript/latest/api-reference/esri-geometry-geometryEngine.html)/[GeometryEngineAsync](https://developers.arcgis.com/javascript/latest/api-reference/esri-geometry-geometryEngineAsync.html)
- Sends request to remote server for computation
- **Pro:**
	- May be faster for complex computations
- **Con:**
	- May be slower due to network latency

### GeometryService - Snippet

```
const parameters = new LengthsParameters({
  calculationType: "planar",
 lengthUnit: "esriSRUnit Meter",
 polylines: [myPolyline]
});
```

```
const geometryService = new GeometryService({
 url: "http://sampleserver6.arcgisonline.com/arcgis/rest/services/" +
       "Utilities/Geometry/GeometryServer"
```
});

```
geometryService.lengths(parameters).then((response) => {
    console.log("length(m)", response.lengths[0]);
});
```
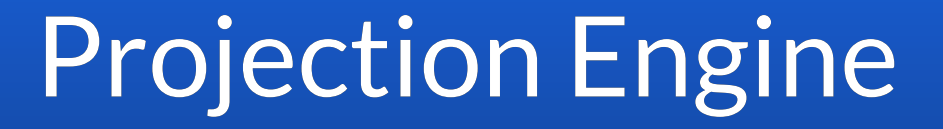

## What is Projection Engine

- Client-side module for projecting geometries between coordinate systems
- Based on the engine used by Runtime  $\bullet$
- Uses [WebAssembly](https://webassembly.github.io/spec/)
	- Not support by Internet Explorer (see [caniuse](https://caniuse.com/#feat=wasm))

### Loading the Projection Engine

```
const projection = new Projection();
```

```
if (!projection.isSupported()) {
  console.error("projection is not supported");
  return;
```

```
if (projection.isLoaded()) {
  console.log("projection already loaded");
  return;
projection.load().then(() => {
  console.log("projection loaded");
});
```
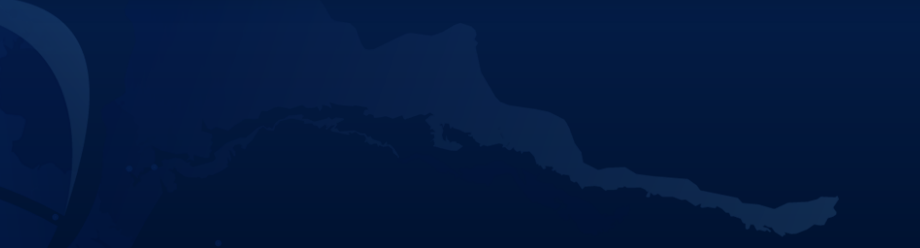

#### Demonstration - [Projection](https://developers.arcgis.com/javascript/latest/sample-code/client-projection/live/index.html)

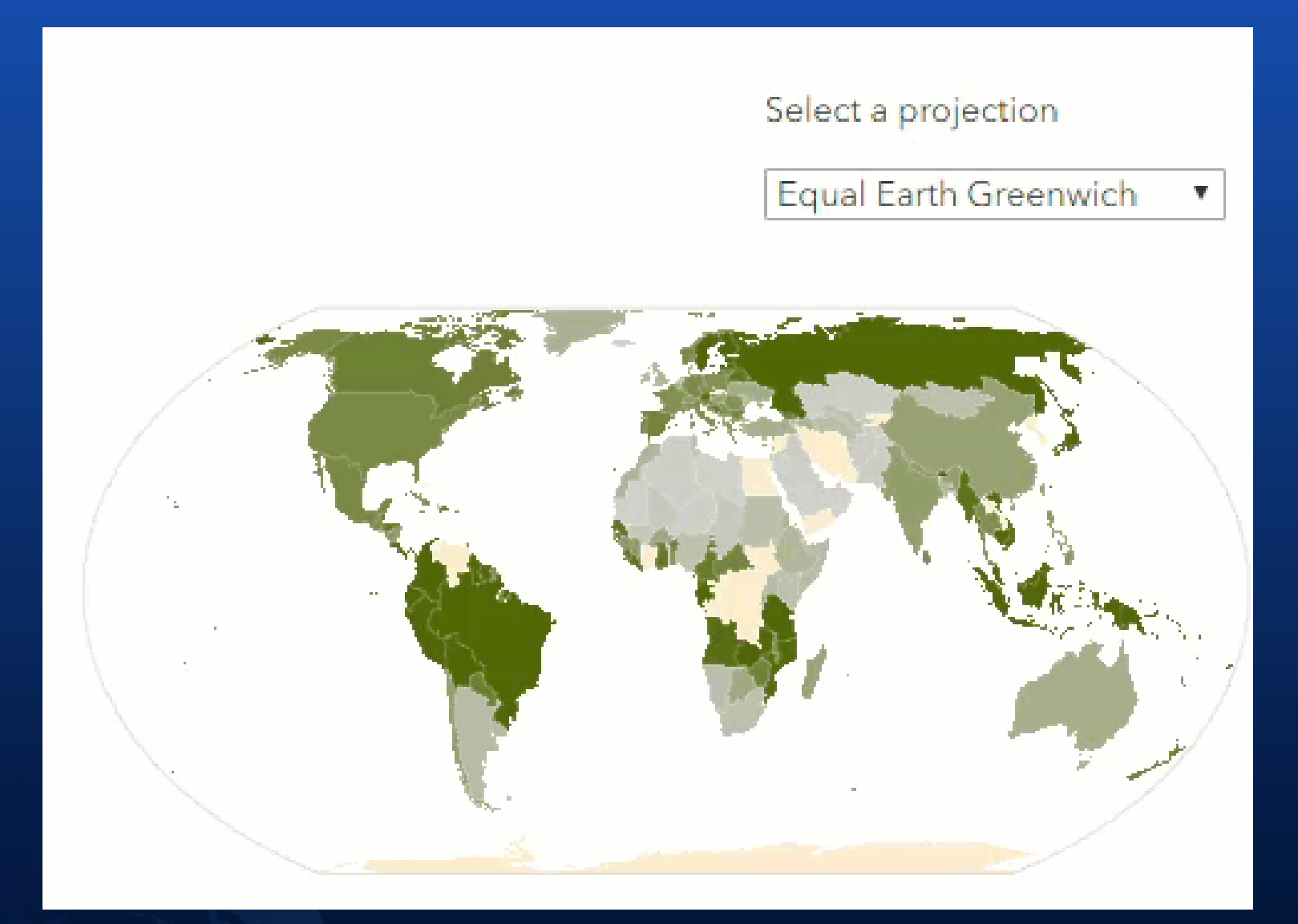

## Geodesic Utils

### What is Geodesic Utils?

- Lightweight module for performing geodesic computations
- Some redundancy with Geometry Engine (GE)
	- GU.[geodesicAreas\(\)](https://developers.arcgis.com/javascript/latest/api-reference/esri-geometry-support-geodesicUtils.html#geodesicAreas) vs. GE.[geodesicArea\(\)](https://developers.arcgis.com/javascript/latest/api-reference/esri-geometry-geometryEngineAsync.html#geodesicArea) GU.[geodesicDensify\(\)](https://developers.arcgis.com/javascript/latest/api-reference/esri-geometry-geometryEngineAsync.html#geodesicDensify) vs. GE.geodesicDensify() GU.[geodesicLengths\(\)](https://developers.arcgis.com/javascript/latest/api-reference/esri-geometry-support-geodesicUtils.html#geodesicLengths) vs. GE.[geodesicLength\(\)](https://developers.arcgis.com/javascript/latest/api-reference/esri-geometry-geometryEngineAsync.html#geodesicLength)
- Works on any supported geographic coordinate system include 70+ non-terrestrial systems (e.g. Mars and Moon)

### Geodesic Utils - Example What is the area of the Bermuda Triangle?

```
const MIAMI = { lat: 25.775278, lon: -80.208889 }; // Florida
const HAMILTON = { lat: 32.293, lon: -64.782 }; // Bermuda
const SANJUAN = { lat: 18.406389, lon: -66.063889 }; // Puerto Rico
const polygon = new Polygon({
  rings: [[
    [MIAMI.lon, MIAMI.lat],
    [HAMILTON.lon, HAMILTON.lat],
    [SANJUAN.lon, SANJUAN.lat],
    [MIAMI.lon, MIAMI.lat]
});
const areas = geodesicUtils.geodesicAreas([polygon], "square-kilometers");
const area = Math.round(areas[0]);
console.log(`Area: ${area} km<sup>2</sup>'); // Area: 1150498 km<sup>2</sup>
```
### Geodesic Utils - Mars [Rovers](https://richiecarmichael.github.io/presentations/2020-user-conference/client-side-mapping-and-analytics/demos/mars-rovers.html)

#### How far is [Curiosity](https://en.wikipedia.org/wiki/Curiosity_(rover)) (active) from [Opportunity](https://en.wikipedia.org/wiki/Opportunity_(rover)) on [Mars](https://en.wikipedia.org/wiki/Mars)?

```
const polyline = new Polyline({
  spatialReference: {
    wkid: 104905 // Mars 2000 Coordinate System
});
polyline.addPath([ curiosity.geometry, opportunity.geometry ]);
const distance = geodesicUtils.geodesicLengths([polyline], "kilometers")[0];
const densified = geodesicUtils.geodesicDensify(polyline, 100);
const path = new Graphic({
  attributes: {
   oid: 1,
   distance
  },
  geometry: densified
});
```
### Please Share Your Feedback in the App

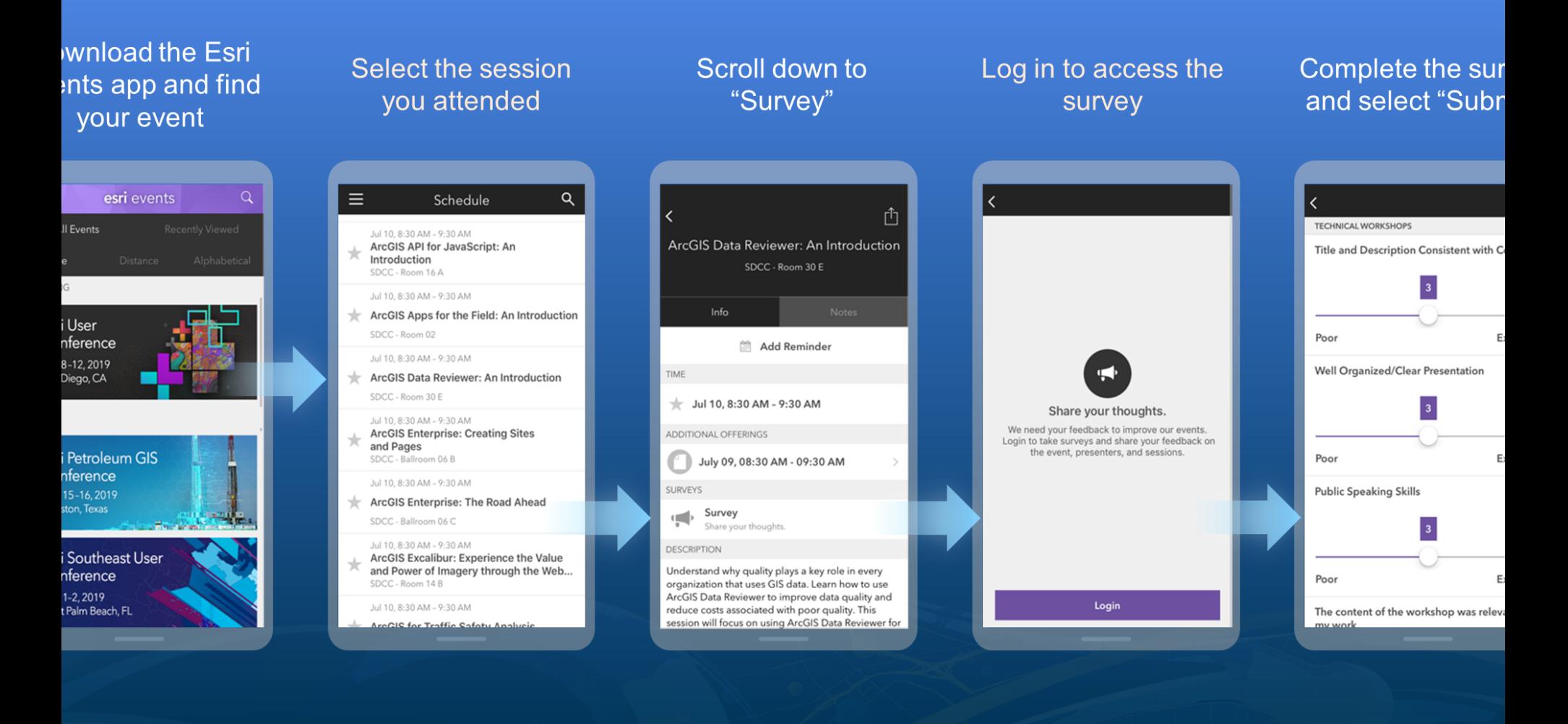

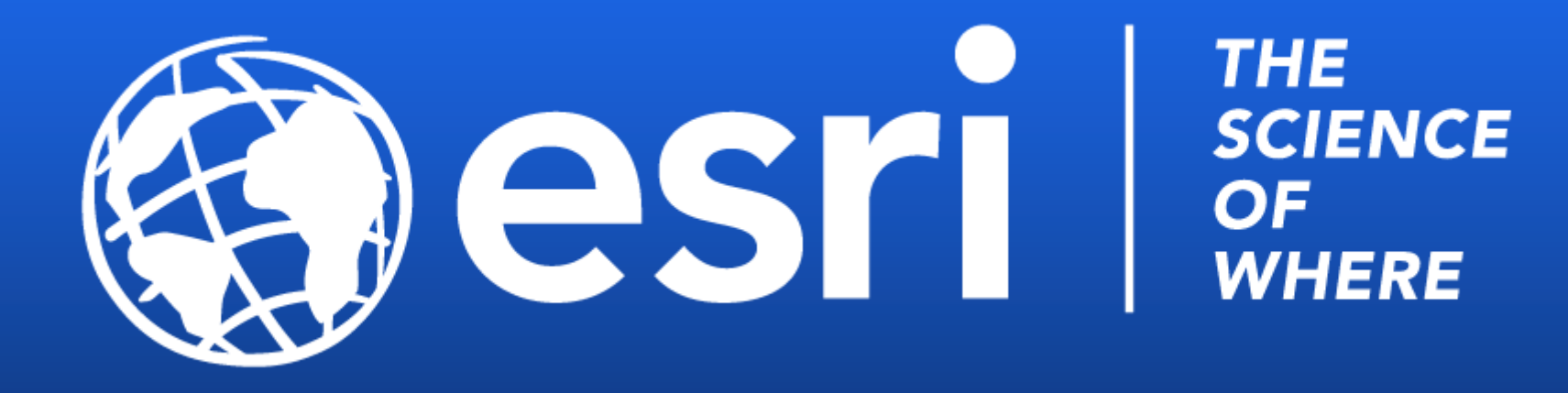

#### ArcGIS API for JavaScript | 2020 DevSummit Technical Sessions http://esriurl.com/ds2020jsblog

- 28 videos focused on developing with the JS API
- Recent/relevant content ٠ (May 2020)
- All tech sessions from ٠ 2020 Esri Developer Summit are freely available on YouTube!

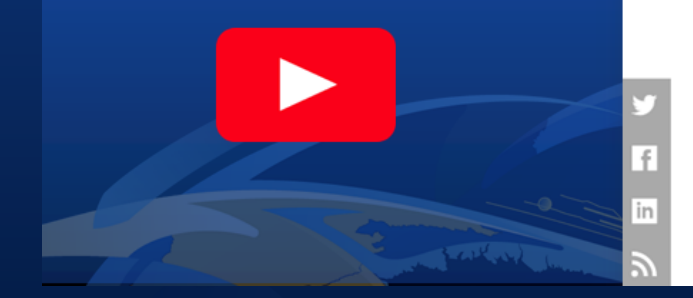

#### ArcGIS Blog

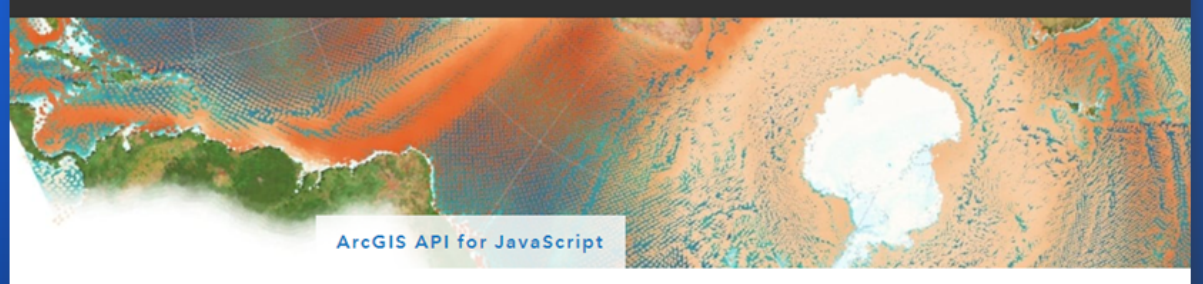

#### DevSummit 2020 - ArcGIS API for JavaScript Recordings Available!

Technical session recordings from this year's (virtual) Developer Summit are now available! This blog serves as a virtual tour for the ArcGIS API for JavaScript sessions this year.

Each year, we carefully design a technical session plan to showcase the latest capabilities of the API and best practices for building state-of-the-art, powerful, elegant, and meaningful web apps. Sessions are geared towards all levels of experience, from novice software